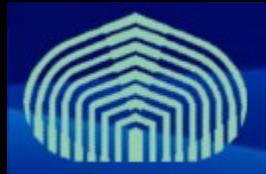

**GRyDs / Universidad Simón Bolívar** Grupo de Investigación en Redes y Sistemas Distribuidos

# *WMS+LB BDII Instalación y configuración*

*Prof. Yudith Cardinale <yudith@ldc.usb.ve> Prof. Jesus De Oliveira <jdeoliveira@ldc.usb.ve>*

**www.gryds.net www.usb.ve**

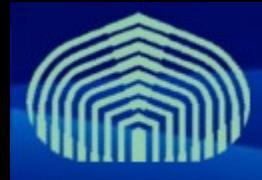

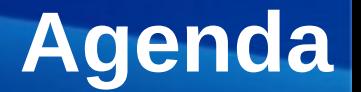

- Introducción al WMS+LB
- Introducción al BDII (top level)
- Pre-Instalación
- Instalación
- Configuración

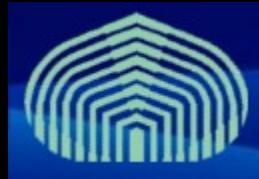

# **Introducción al WMS+LB**

- **El Workload Management System y Logging and Bookkeping es quien gestiona y controla la ejecución de jobs en el GRID**
- **El UI envia jobs al WMS, y le consulta sobre el status de los jobs. El WMS selecciona CEs y envia jobs a los CE (matchmaking process)**
- **Sus responsabilidades son:**
	- Gestionar la ejecución y estatus de los jobs enviados desde el UI
	- Seleccionar el mejor CE disponible de acuerdo a los requerimientos del usuario en el JDL
	- Enviar jobs a los CEs y monitorear su status en base a eventos (submitted, running, finished, aborted)
	- Almacenar el Output Sandbox hasta que el usuario lo solicite desde el UI

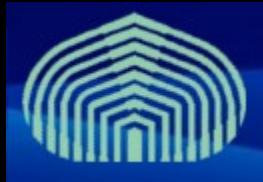

# **Introducción al BDII (top level)**

- **El Berkeley DB Information Index es el servicio distribuido de información de recursos del GRID**
- **Sus responsabilidades son:**
	- Recolectar información sobre el estatus de los SITES (contactando a los GIIS, o site\_BDII's)
	- Agregar la información de cada site para proveer una visión global del GRID
- **Es consultado por el WMS durante el proceso de matchmaking, para seleccionar el mejor CE disponible que cumpla con los requerimientos del usuario (especificados en el JDL)**

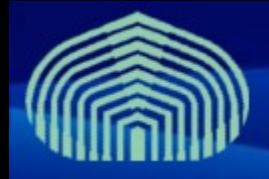

# **Introducción al BDII (top level)**

**B**erkeley **D**atabase **I**nformation **I**ndex (BDII)

La información es almacenada jerarquicamente bajo un modelo de arbol (Implementación LDAP del esquema **GLUE**)

- **GRIS** Información a nivel de **recursos**
- **GIIS** Información a nivel de **sitio**
- **BDII** Información a nivel de **VO**

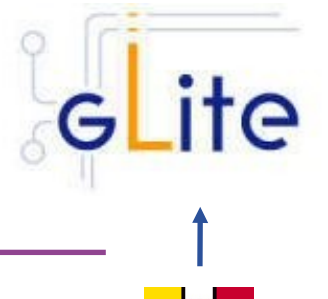

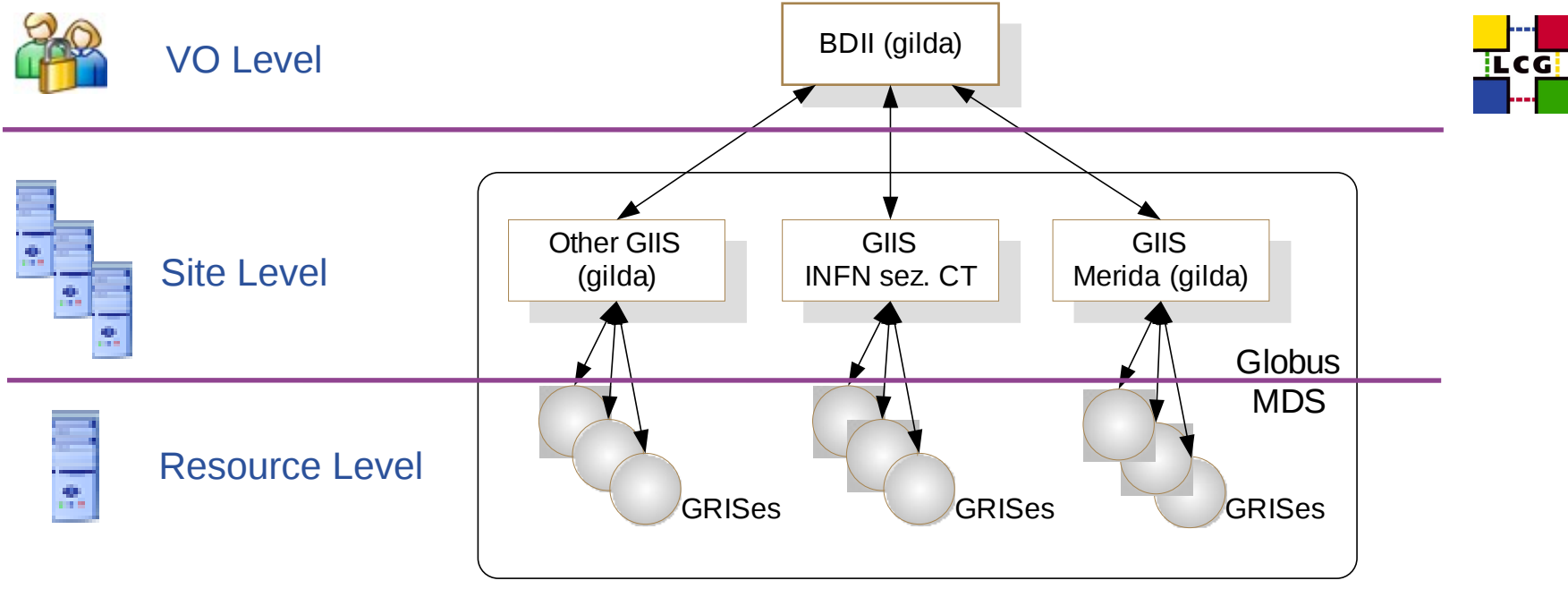

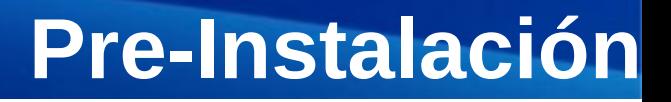

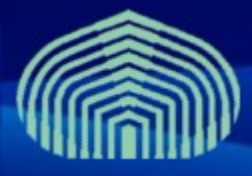

- **Establecer correctamente el nombre completamente calificado de la máquina (FQDN)**
	- # vim /etc/hostname
	- # vim /etc/sysconfig/network
	- # hostname <nombre de la maquina>
	- # vim /etc/hosts
		- Agregar linea "<direccion IP> <nombre>"
		- Ejemplo: "192.168.0.2 miwms.grid.pe"
		- AGREGAR IPs DE HOSTS PREVIAMENTE INSTALADOS
- **Desactivar actualizaciones automaticas:** 
	- $-$  # chkconfig yum-autoupdate off
- **Instalar paquete yum-protectbase**
	- # yum install yum-protectbase

### • **Desactivar Firewall (/etc/init.d/iptables stop)**

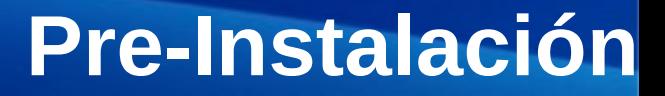

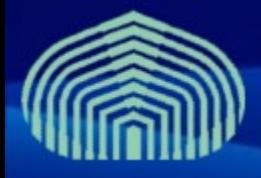

#### • **Sincronizar con servidor de tiempo NTP:**

- # vim /etc/ntp.conf
	- Agregar las siguientes lineas al final:
		- *restrict 159.90.200.7 mask 255.255.255.255 nomodify notrap noquery*
		- *server ntp.usb.ve*
	- Comentar definicion de servidores externos
		- *# --- OUR TIMESERVERS -----*
		- *#server 0.pool.ntp.org*
		- *#server 1.pool.ntp.org*
		- *#server 2.pool.ntp.org*
	- Comentar definicion de servicio de tiempo local
		- *#server 127.127.1.0 # local clock*
		- *#fudge 127.127.1.0 stratum 10*

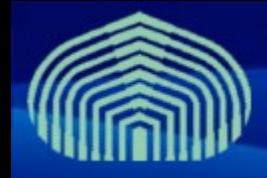

### **Pre-Instalación**

#### • **Editar archivo step-tickets:**

- # vim /etc/ntp/step-tickers
- Agregar en una linea:
	- ntp.usb.ve

#### • **Reiniciar el servicio NTP:**

- # /etc/init.d/ntpd stop
- $-$  # ntpdate ntp.usb.ve
- # /etc/init.d/ntpd restart

#### • **Verificar sincronizacion (después de aprox. 5 minutos):**

- $-$  # ntpq -pn
- $-$  # ntpstat

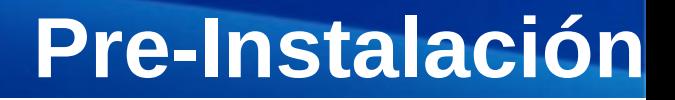

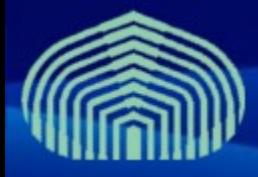

- **Instalar repositorios de autoridades certificadoras y repositorios jpackage y dag:**
	- # wget "http://grid-deployment.web.cern.ch/griddeployment/glite/repos/lcg-CA.repo" -O /etc/yum.repos.d/lcg-CA.repo
	- # wget "http://grid-deployment.web.cern.ch/griddeployment/glite/repos/jpackage.repo" -O /etc/yum.repos.d/jpackage.repo
	- # wget "http://grid-deployment.web.cern.ch/griddeployment/glite/repos/dag.repo" -O /etc/yum.repos.d/dag.repo
	- # yum install lcg-CA
- **Instalar certificados de CA GryDs:**
	- # wget "http://doc.gryds.net/grid-deployment/9aa4a84d.0" -O /etc/gridsecurity/certificates/9aa4a84d.0
	- # wget "http://doc.gryds.net/grid-deployment/9aa4a84d.signing\_policy" -O /etc/grid-security/certificates/9aa4a84d.signing\_policy

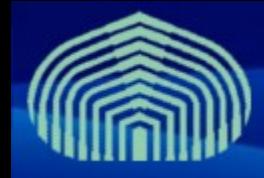

### **Pre-Instalación**

#### • **Instalar certificado y clave privada del nodo:**

- # wget "http://doc.gryds.net/grid-deployment/ctic2009/wms.hostcert.pem" -O /etc/grid-security/hostcert.pem
- # wget "http://doc.gryds.net/grid-deployment/ctic2009/wms.hostkey.pem" -O /etc/grid-security/hostkey.pem
- **Establecer permisología de certifcado y clave privada:**
	- # chmod 644 /etc/grid-security/hostcert.pem
	- # chmod 400 /etc/grid-security/hostkey.pem

#### • **Verificar certificado:**

– # openssl verify -CApath /etc/grid-security/certificates /etc/ grid-security/hostcert.pem

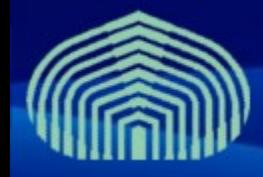

### **Pre-Instalación**

#### • **Instalación de JAVA a través del gestor de paquetes:**

- $-$  # cd
- # wget "http://doc.gryds.net/griddeployment/ctic2009/instalar\_java.sh"
- $-$  # chmod u+x instalar java.sh
- $-$  # ./instalar java.sh
	- RESPONDER "YES" A PREGUNTA DE INSTALACIÓN
- # rpmbuild -ba ~/redhat/SPECS/java-1.5.0-sun.spec
- # yum localinstall ~/redhat/RPMS/i586/java-1.5.0 sun-1.5.0.15-1jpp.i586.rpm
	- RESPONDER "YES" A PREGUNTA DE INSTALACIÓN
- # yum localinstall ~/redhat/RPMS/i586/java-1.5.0-sundevel-1.5.0.15-1jpp.i586.rpm
	- RESPONDER "YES" A PREGUNTA DE INSTALACIÓN

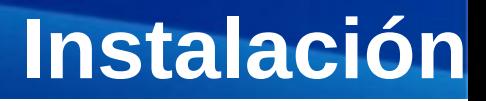

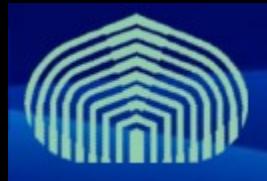

#### • **Instalar paquete log4j:**

- wget http://grid018.ct.infn.it/rep/jpackage17-generici386/RPMS.free/log4j-1.2.14-3jpp.noarch.rpm
- yum localinstall log4j-1.2.14-3jpp.noarch.rpm

#### • **Instalar repositorios de los componentes:**

- wget "http://grid-deployment.web.cern.ch/griddeployment/glite/repos/glite-BDII.repo" -O /etc/yum.repos.d/glite-BDII.repo
- wget "http://grid-deployment.web.cern.ch/griddeployment/glite/repos/glite-WMS.repo" -O /etc/yum.repos.d/glite-WMS.repo
- wget "http://grid-deployment.web.cern.ch/griddeployment/glite/repos/glite-LB.repo" -O /etc/yum.repos.d/glite-LB.repo

### • **Instalar paquete glite-WMS, glite-LB y glite-BDII\_top**

yum install glite-WMS glite-LB glite-BDII

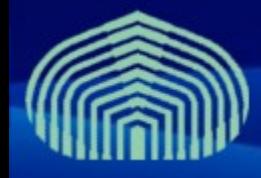

# **Configuración**

- **Descargar plantillas de archivos de configuración**
	- # cp -R /opt/glite/yaim/examples/etc/\* /opt/glite/yaim/etc
	- # wget http://doc.gryds.net/grid-deployment/ctic2009/yaim-etc/siteinfo.def -O /opt/glite/yaim/etc/site-info.def
	- # wget http://doc.gryds.net/grid-deployment/ctic2009/yaimetc/users.conf -O /opt/glite/yaim/etc/users.conf
	- # wget http://doc.gryds.net/grid-deployment/ctic2009/yaimetc/groups.conf -O /opt/glite/yaim/etc/groups.conf

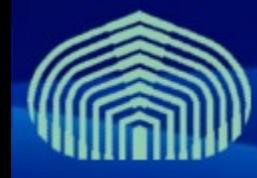

# **Configuración**

#### • **Variables importantes del archivo site-info.def (cont.)**

- JAVA\_LOCATION="/usr/java/jdk1.5.0\_14"
- MYSQL\_PASSWORD=gridctic
- WMS\_HOST=wms.\$MY\_DOMAIN
- LB HOST="\$WMS HOST:9000"
- BDII HOST=\$WMS HOST
- **SITE BDII HOST=\$CE HOST**
- BDII\_REGIONS="BDII CE SE"
- BDII CE URL="ldap://\$CE HOST:2170/mds-voname=resource,o=grid"
- BDII\_SE\_URL="ldap://\$DPM\_HOST:2170/mds-voname=resource,o=grid"
- **Configurar usando YAIM:**
	- **/opt/glite/yaim/bin/yaim -c -s /opt/glite/yaim/etc/site-info.def -n WMS -n LB -n BDII\_top**

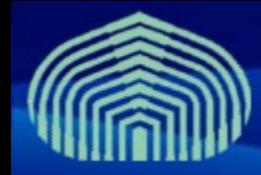

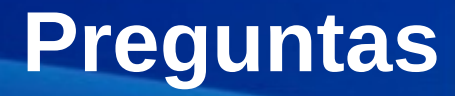

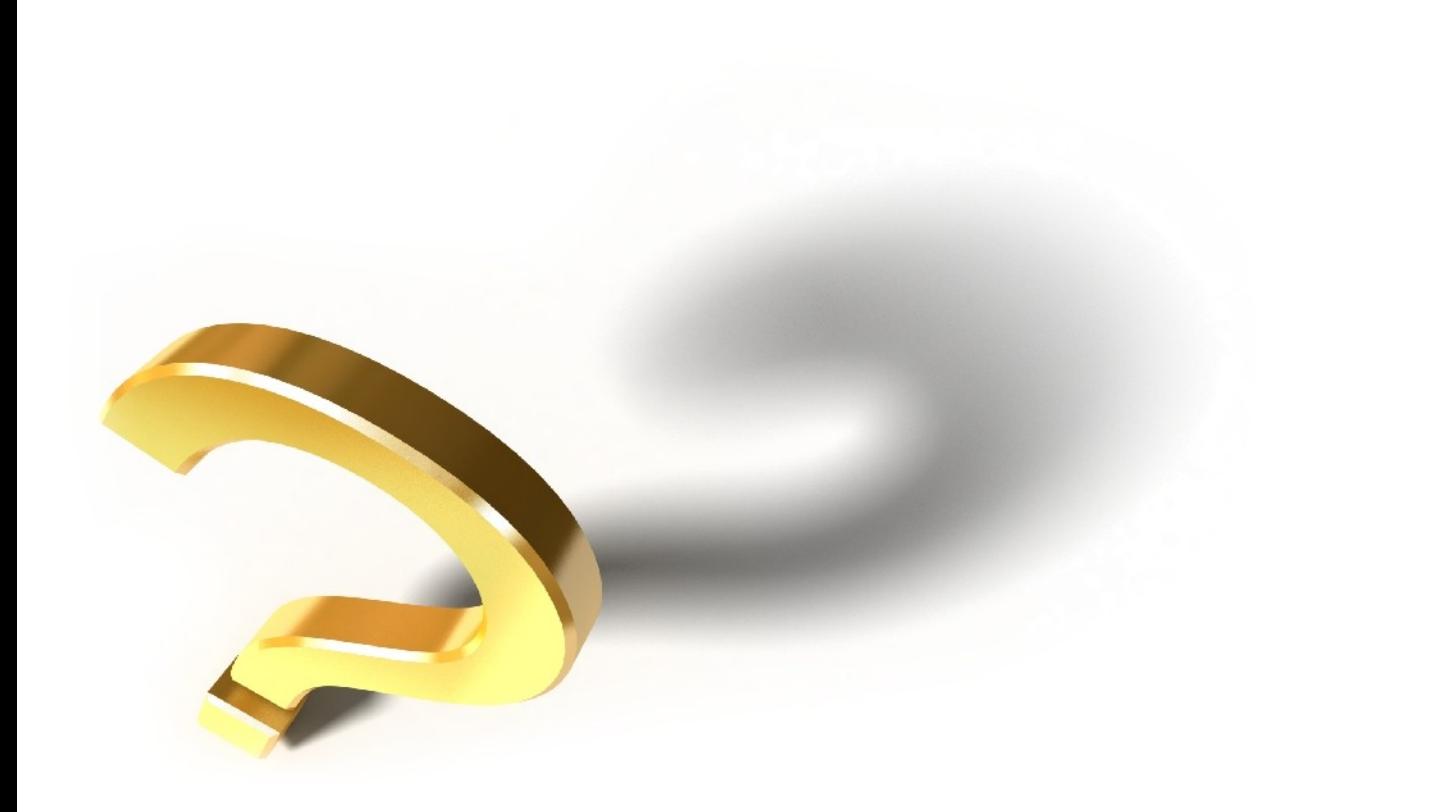